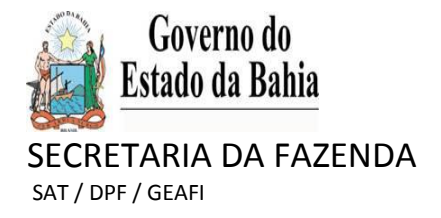

# **ICMS RECOLHIDO POR ANTECIPAÇÃO**

**EFD – Escrituração Fiscal Digital - Como escriturar o ICMS recolhido por antecipação, nos casos em que a obrigação do pagamento acontece antes da entrada da mercadoria.**

Nos dois exemplos apresentados, o primeiro (SITUAÇÃO "A"), onde a mercadoria é adquirida no mês de julho/2018, mas só entra no estabelecimento do adquirente no mês seguinte, e o segundo (SITUAÇÃO "B"), onde a mercadoria é adquirida no mês de agosto/2018 e entra no estabelecimento no mesmo mês, utilizamos um valor de compra hipotético de R\$910,00, alíquota interestadual de 7%, crédito de ICMS destacado no documento fiscal de R\$ 63,00 e consequente diferencial de alíquota de R\$100,00. Ao preencher a EFD, o contribuinte deve observar as orientações a seguir:

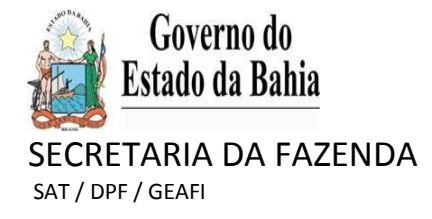

## **SITUAÇÃO "A":**

- **1. Pagamento da antecipação efetuado no mês "x1";**
- **2. Entrada da mercadoria no estabelecimento no mês "x2"**
- **1. Lançamento na EFD do pagamento da antecipação parcial – mês "x1"; No Registro E110, devem ser informados: i) o total recolhido antecipadamente; ii) a apropriação do crédito correspondente.**

a) Registro E110

1. Informar no campo 08 – VR\_TOT\_AJ\_CRÉDITOS o valor total da antecipação parcial paga. Este lançamento representa a apropriação do direito ao crédito;

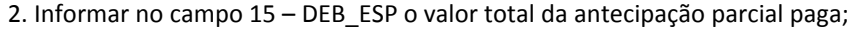

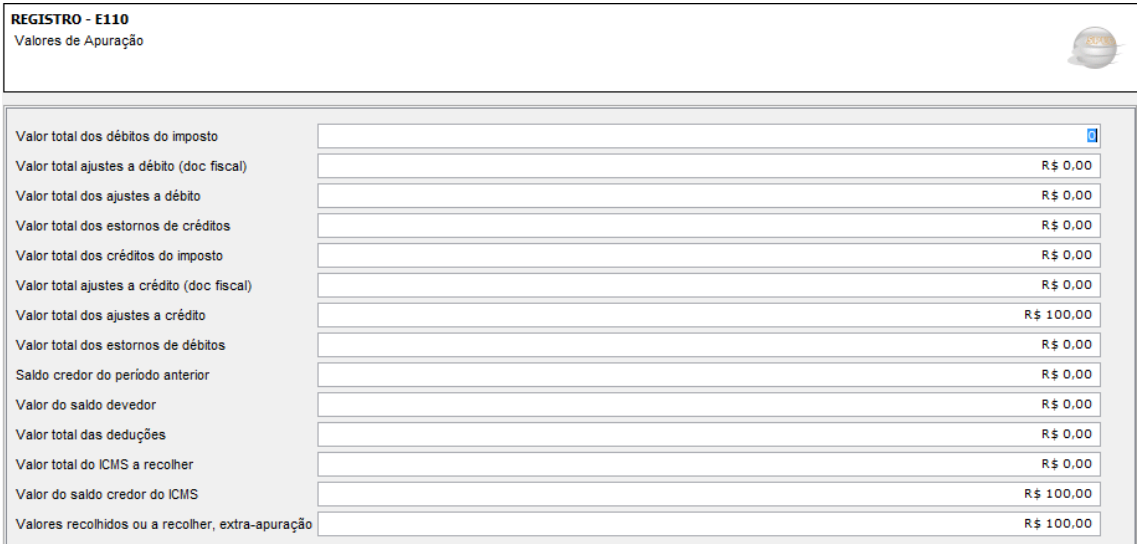

b) Registro E111 – Deve ser gerado para justificar o lançamento de "Ajuste a crédito". Utilizar o código de ajuste BA020002. No campo "DESCRIÇÃO COMPLEMENTAR" informar: "Antecipação Parcial – crédito referente ao pagamento do ICMS efetuado antes da entrada da mercadoria";

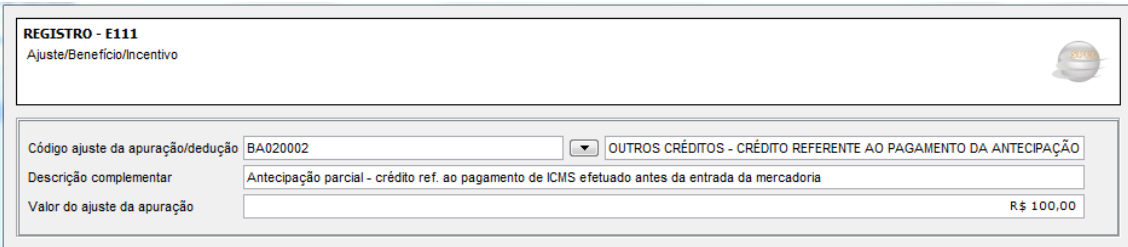

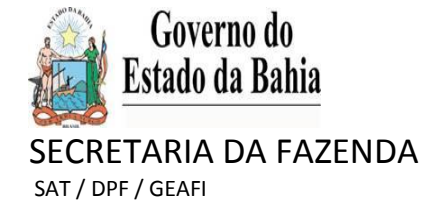

c) Registro E111 – Deve ser gerado para justificar o lançamento do "Débito Especial". Utilizar o código de ajuste BA050004. No campo "DESCRIÇÃO COMPLEMENTAR" informar o número da NF\_e que deu origem ao pagamento da antecipação;

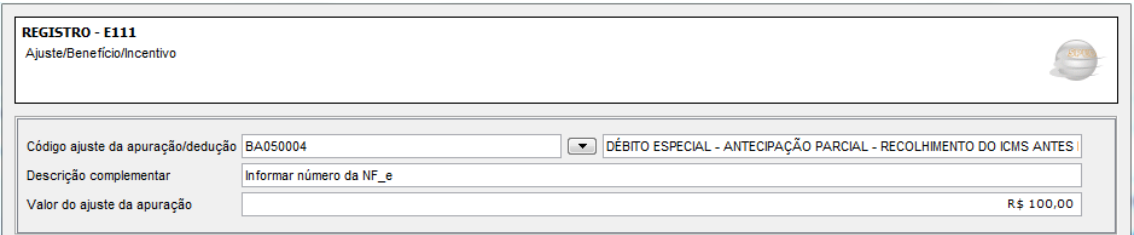

d) Registro E116 - Informar os dados do Documento de Arrecadação - DAE, com "Código do ICMS Recolhido ou a Recolher" 005 – Antecipação tributária e código de receita "2175". No campo "Descrição complementar", informar: "Antecipação Parcial – Recolhimento do ICMS antes da entrada da mercadoria". Deve ser informado um Registro para cada DAE;

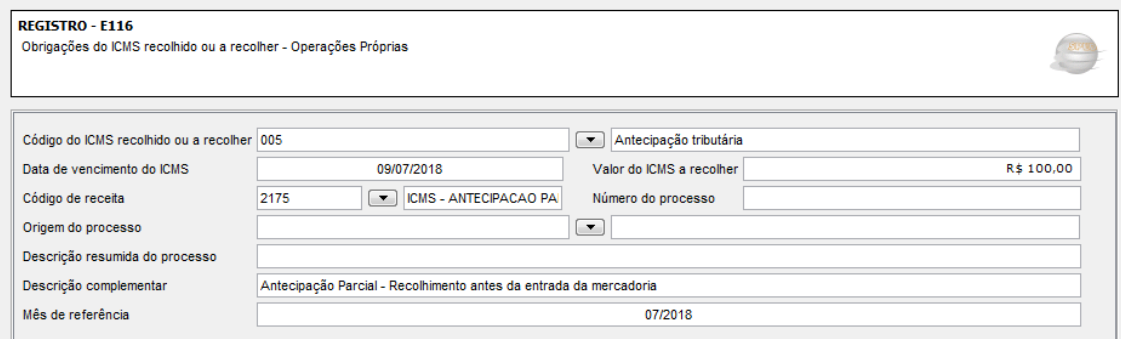

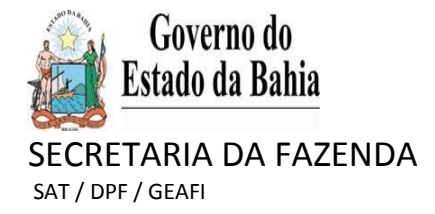

### **2. Lançamento na EFD da Nota Fiscal Eletrônica (Na entrada da mercadoria – Mês X2)**

Como o recolhimento da antecipação parcial se deu antes da entrada da mercadoria (mês anterior), o contribuinte deve proceder da seguinte forma:

a) Registro C100 – A Nota Fiscal de entrada deve ser lançada no mês da entrada da mercadoria no estabelecimento;

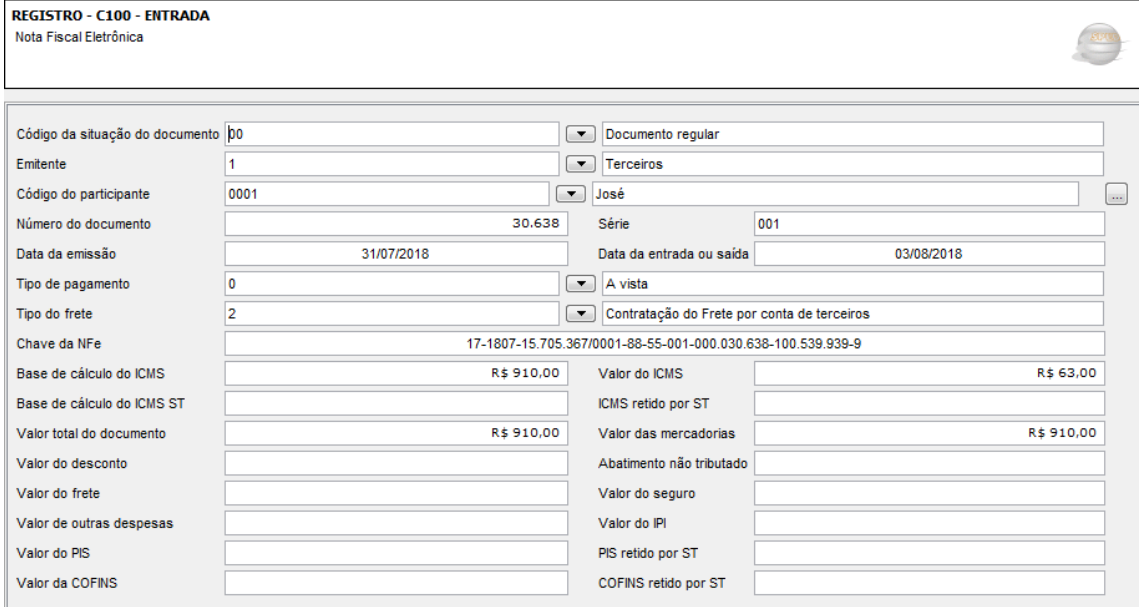

#### b) Registro C170 – Deve ser informa um registro para cada item constante da NF\_e

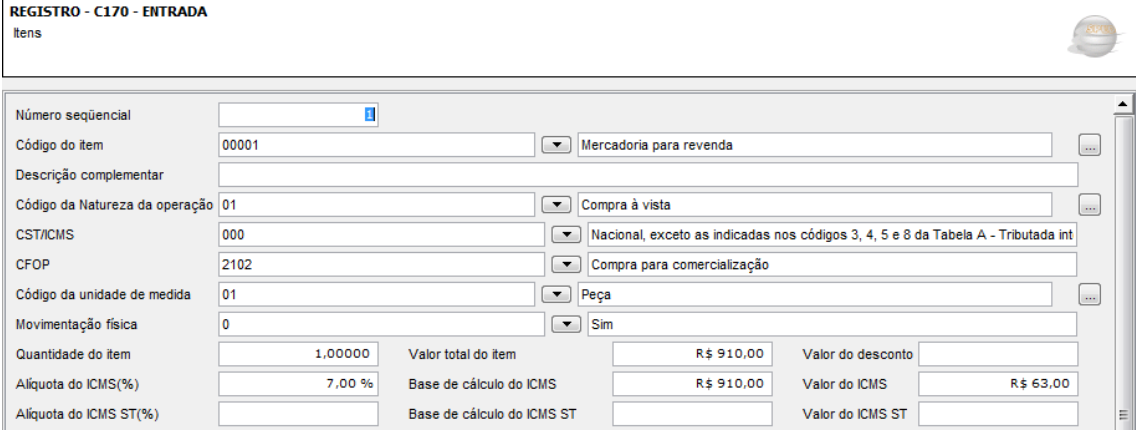

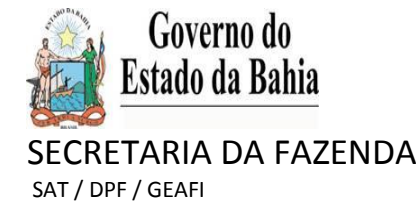

c) Registro 0460 – Deve ser criado para que a observação do lançamento fiscal seja informada no Registro C190 – campo 12 (Este código é de responsabilidade do contribuinte);

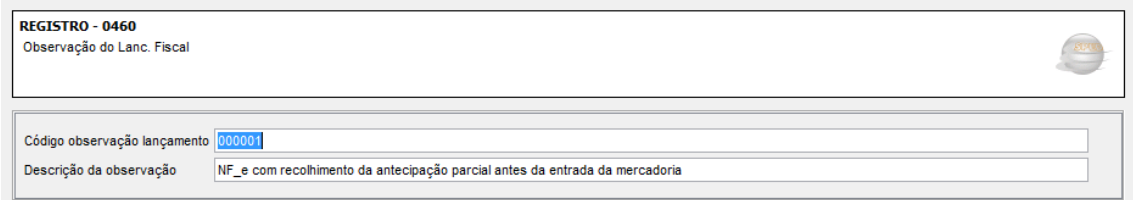

d) Registro C190 – Informar o registro com a combinação CST x CFOP x Alíquota sob a ótica do declarante (adquirente da mercadoria)

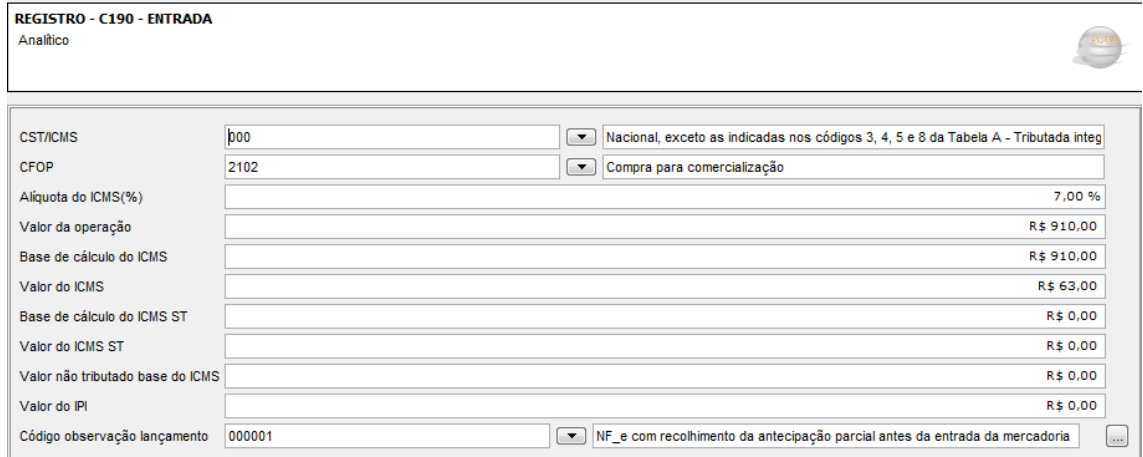

#### e) Registro E110 – Informar o registro conforme valores oriundos dos registros C100 e filhos;

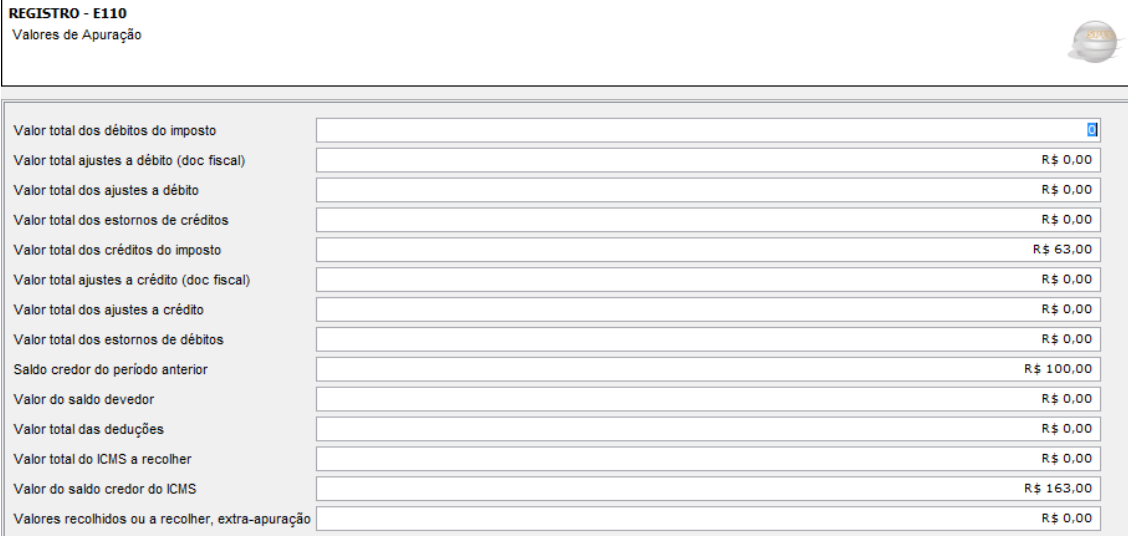

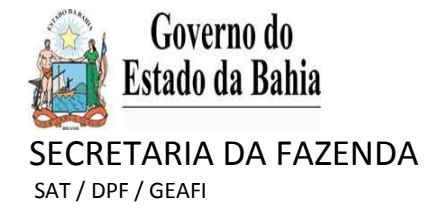

## **SITUAÇÃO "B"**

## **- Pagamento da antecipação parcial e entrada da mercadoria no estabelecimento ocorrem no mesmo mês**

a) Registro C100 – A Nota Fiscal de entrada deve ser lançada no mês da entrada da mercadoria no estabelecimento;

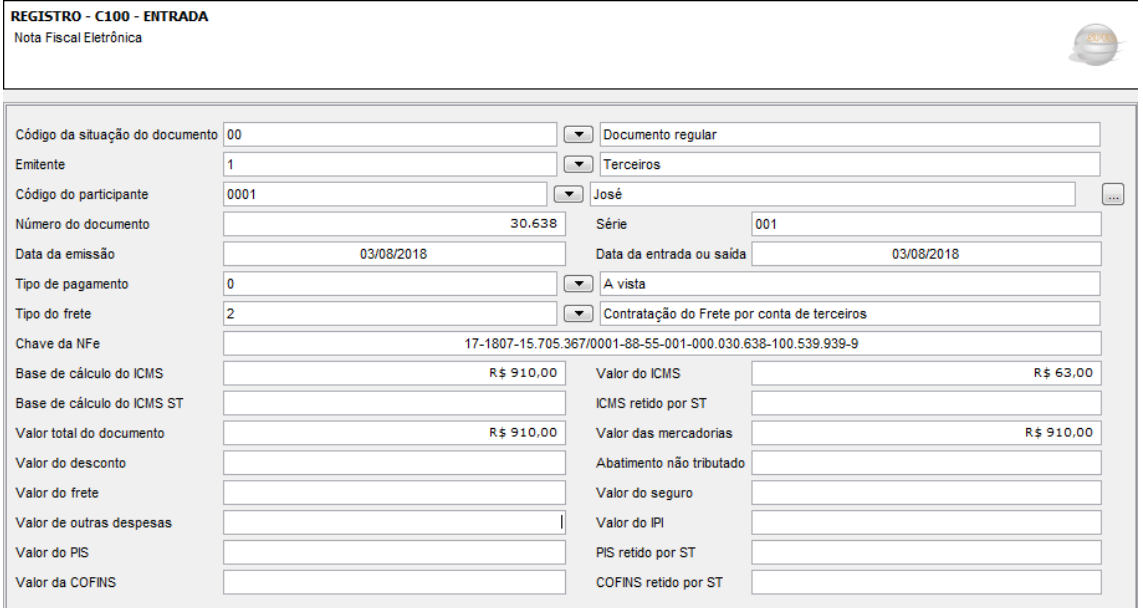

#### b) Registro C170 – Deve ser informa um registro para cada item constante da NF e

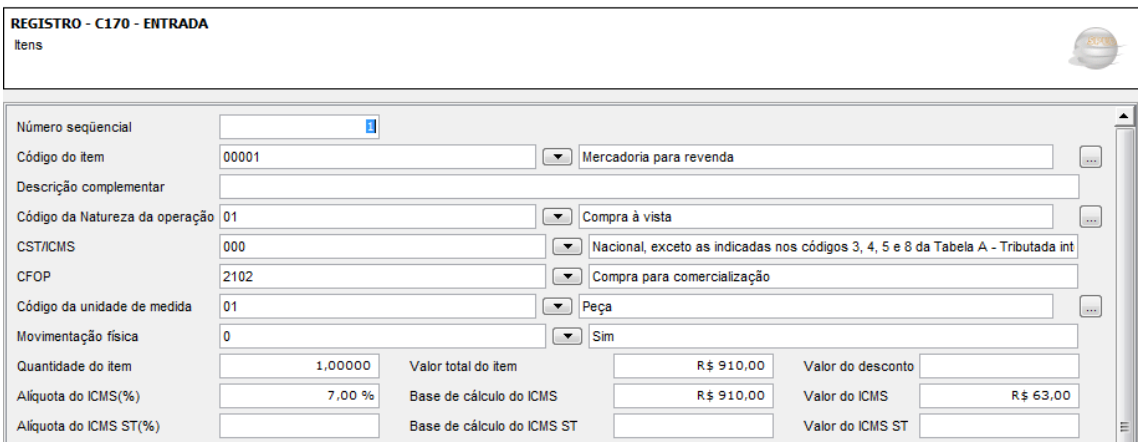

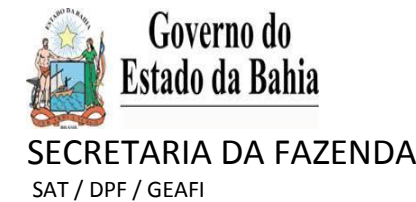

c) Registro 0460 – Deve ser criado para que a observação do lançamento fiscal seja informada no Registro C190 – campo 12 (Este código é de responsabilidade do contribuinte);

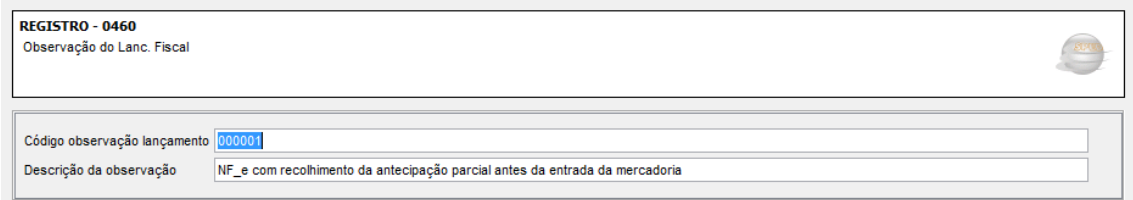

d) Registro C190 – Informar o registro com a combinação CST x CFOP x Alíquota sob a ótica do declarante (adquirente da mercadoria)

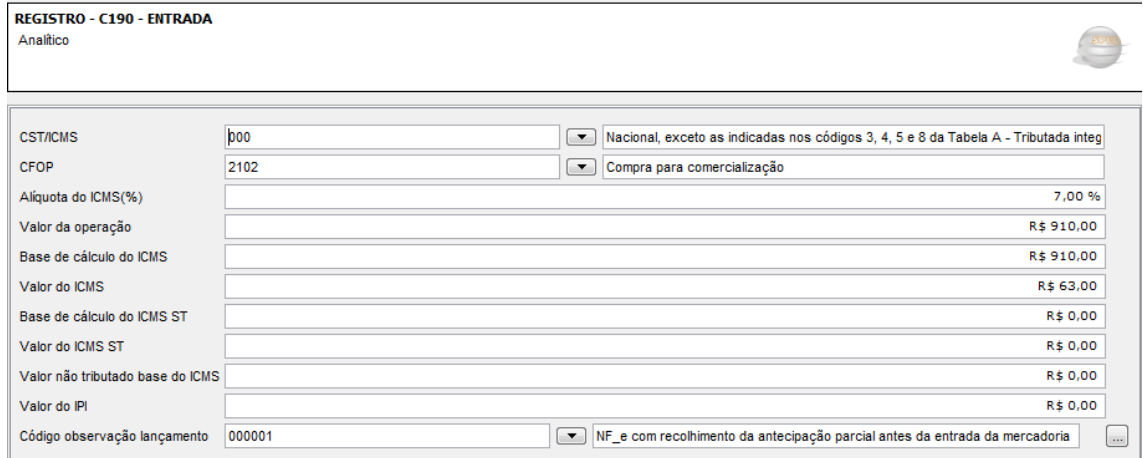

#### e) Registro E110 – Informar o registro conforme valores oriundos dos registros C100 e filhos;

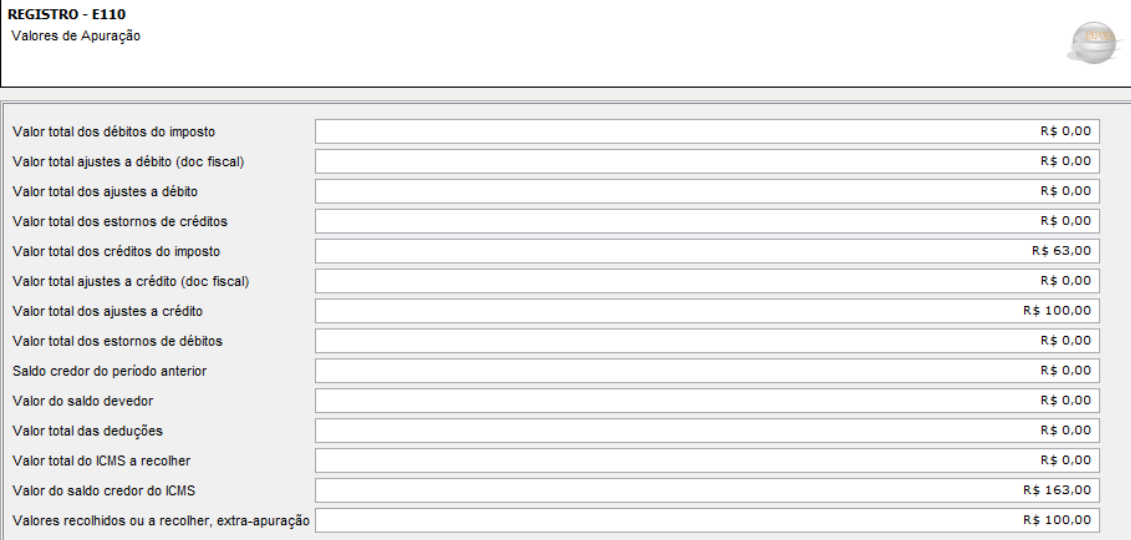

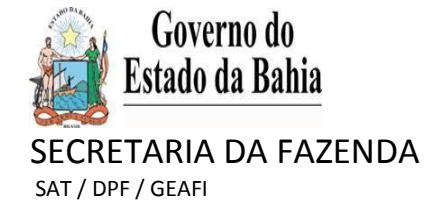

f) Registro E111 – Deve ser gerado para justificar o lançamento de "Ajuste a crédito". Utilizar o código de ajuste BA020002. No campo "DESCRIÇÃO COMPLEMENTAR" informar: "Antecipação Parcial – crédito referente ao pagamento do ICMS efetuado antes da entrada da mercadoria";

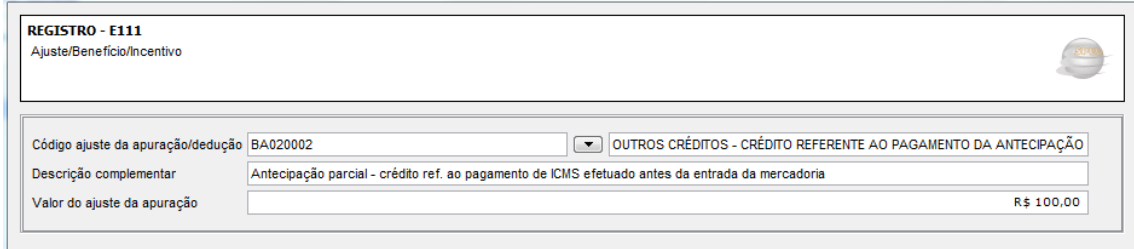

g) Registro E111 – Deve ser gerado para justificar o lançamento do "Débito Especial". Utilizar o código de ajuste BA050004. No campo "DESCRIÇÃO COMPLEMENTAR" informar o número da NF\_e que deu origem ao pagamento da antecipação;

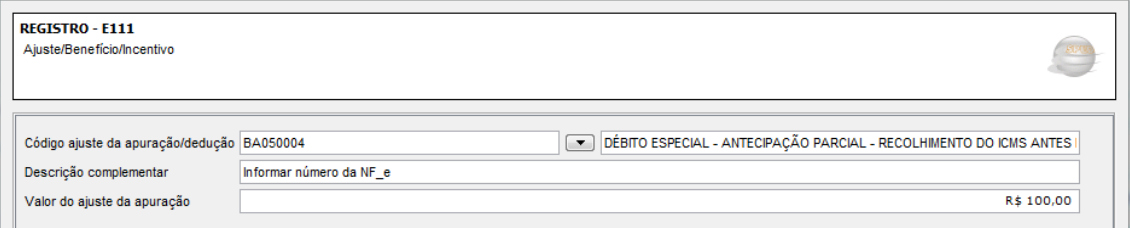

h) Registro E116 - Informar os dados do Documento de Arrecadação - DAE, com "Código do ICMS Recolhido ou a Recolher" 005 – Antecipação tributária e código de receita "2175". No campo "Descrição complementar", informar: "Antecipação Parcial – Recolhimento do ICMS antes da entrada da mercadoria". Deve ser informado um Registro para cada DAE;

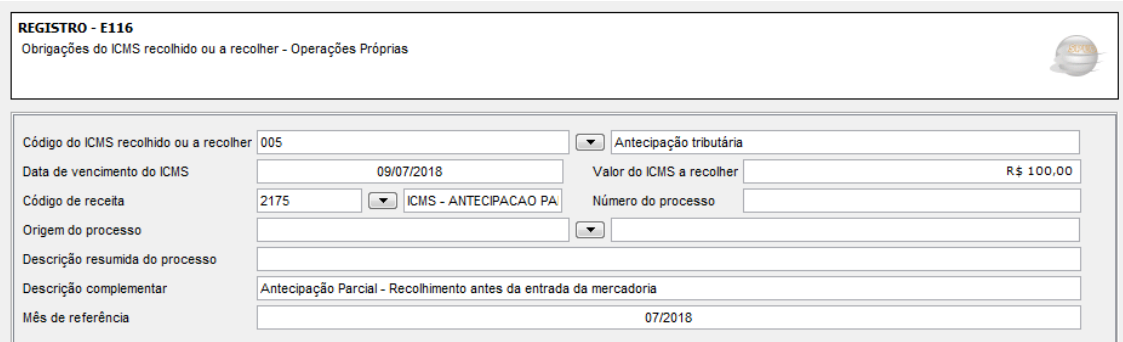